# DS Catalog Specificaton

The Device Server Catalog (DS Catalog) is a web application for managing catalog of implemented Tango device servers. The main features of the application are

- browse device servers
- share and download device servers from catalog
- add new device servers by users and organizations
- certify ds by 3Controls

### **Table of Contets**

- [Use Case diagram](#page-0-0)
- [Actors](#page-1-0)
- [Description of Use Cases](#page-2-0)
- [UI sketches](https://3controls.atlassian.net/wiki/display/PROJ/UI+sketches)

## <span id="page-0-0"></span>**Use Case diagram**

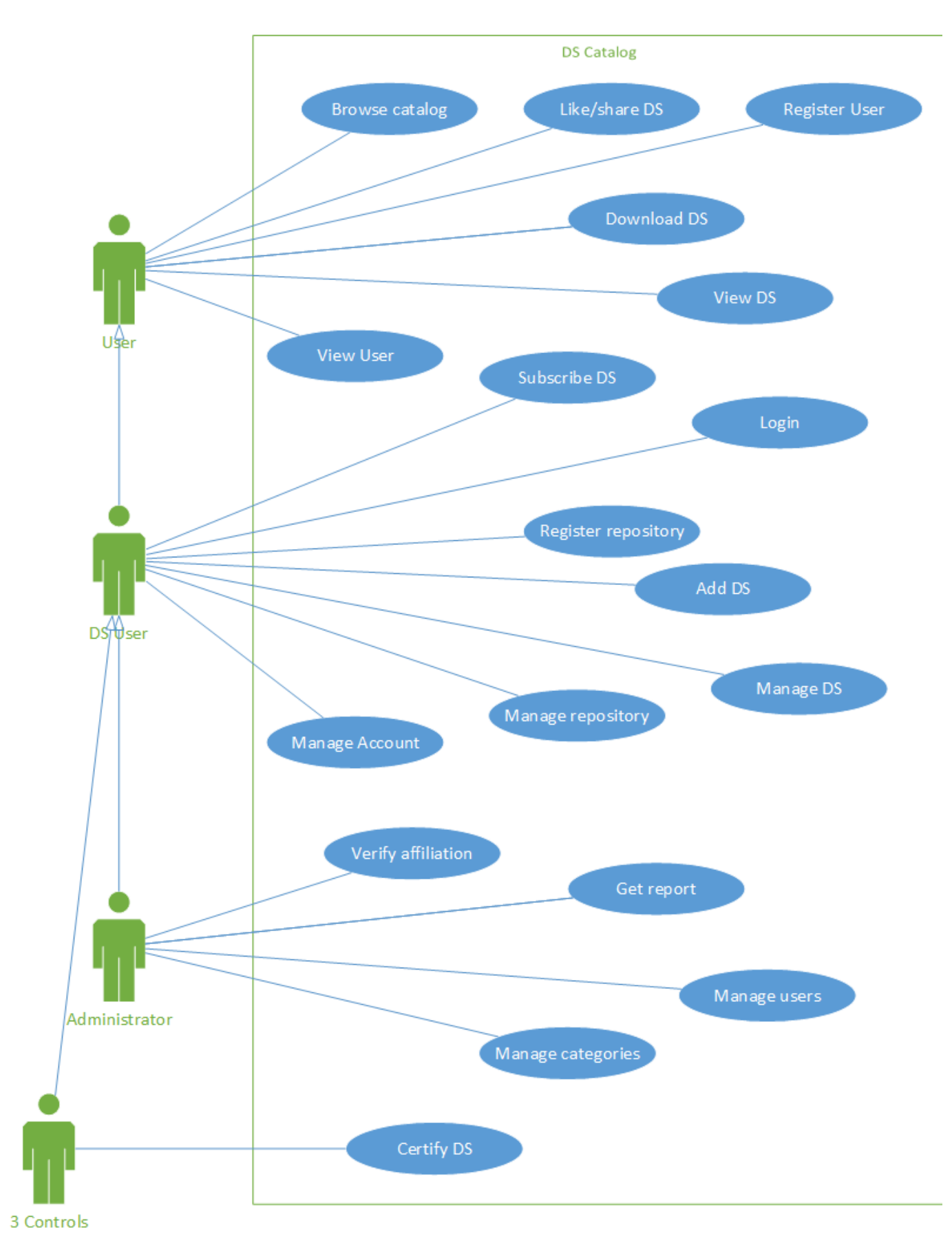

<span id="page-1-0"></span>Source file: [DSCatalog.vsdx](https://3controls.atlassian.net/wiki/download/attachments/1802296/DSCatalog.vsdx?version=5&modificationDate=1458734357429&api=v2)

### **Actors**

In DS Catalog we can distinguish 4 types of actors with different permissions:

- **User** any, unregistered user who uses DS Catalog. User can browse device servers, download ds.
- **DS User** registered user who can register new repositories and device servers and manage them. There are two types of DS Users: individuals and companies.
- **Administrator** Tango Collaboration Executive Committee representative who can manage device servers catalog and verify DS Users
- **3Controls** a user dedicated for 3Controls company who can certify added device servers

## <span id="page-2-0"></span>**Description of Use Cases**

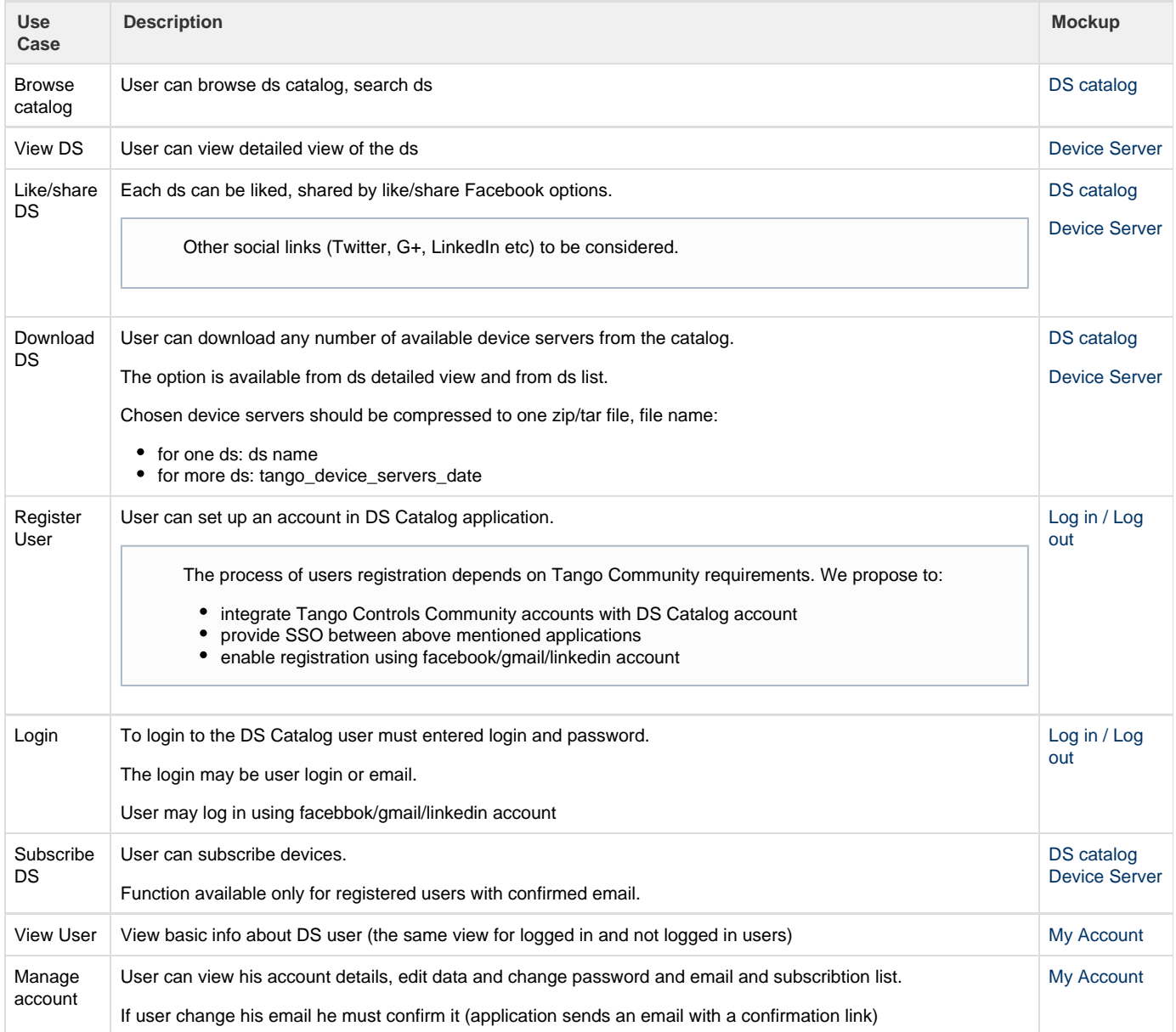

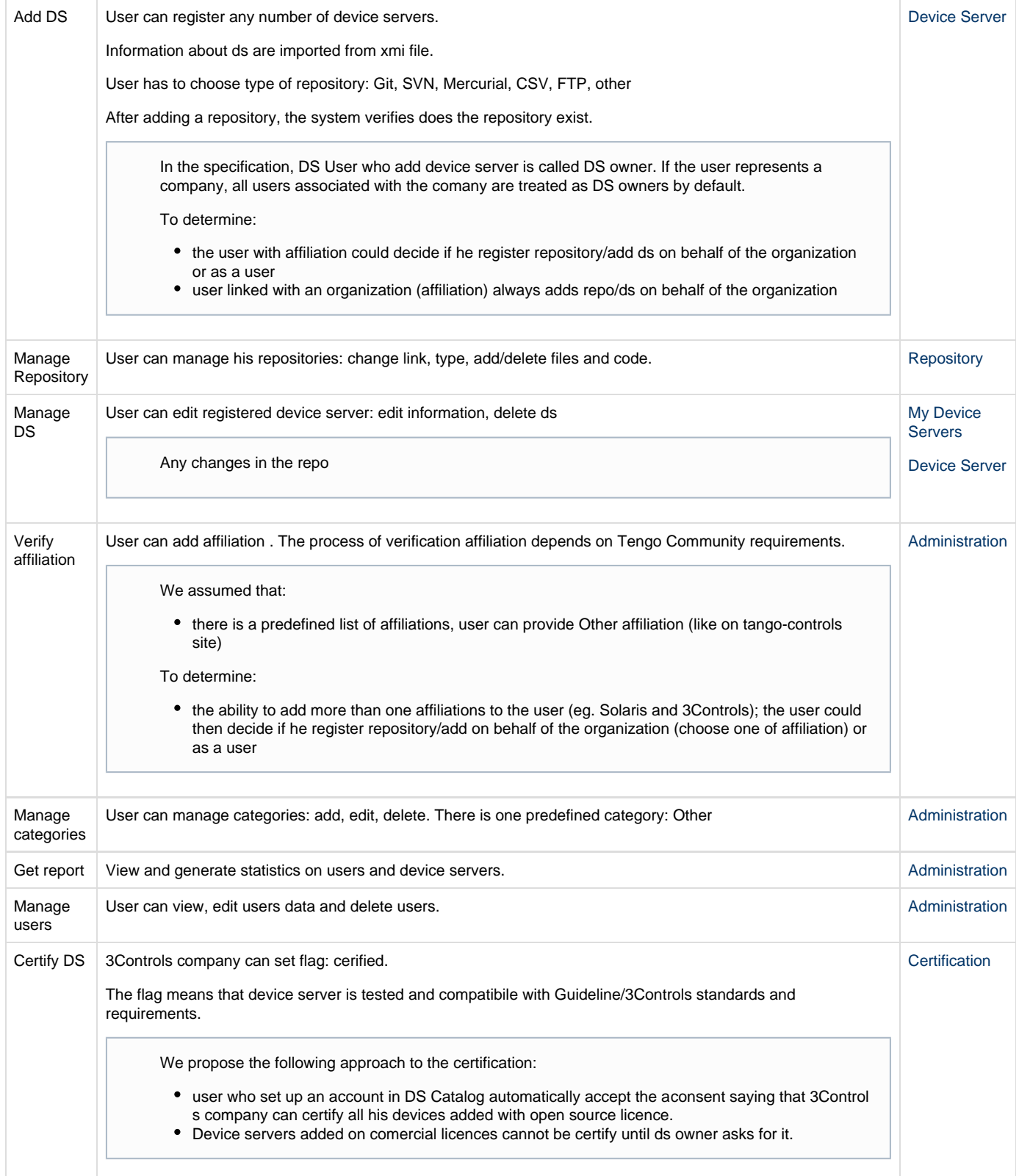

## UI sketches

- [DS catalog](https://3controls.atlassian.net/wiki/display/PROJ/DS+catalog)
- [Device Server](https://3controls.atlassian.net/wiki/display/PROJ/Device+Server)
- [My Account](https://3controls.atlassian.net/wiki/display/PROJ/My+Account)
- [My Device Servers](https://3controls.atlassian.net/wiki/display/PROJ/My+Device+Servers)
- [Administration](https://3controls.atlassian.net/wiki/display/PROJ/Administration)
- [Log in / Log out](https://3controls.atlassian.net/wiki/pages/viewpage.action?pageId=3506259)
- **[Certification](https://3controls.atlassian.net/wiki/display/PROJ/Certification)**

We propose two-column page layout, on the mockups we present content of main-columns, the content of the second one (informative, right located column) is to determine.

## DS catalog

Main site of DS catalog application. Default view for all users.

#### **To determine:**

- is advanced search needed
- other functions available from main site to all users eg. links to tango-controls site etc
- maximum number of displayed device servers (depend on graphics/site layout), the number could be constant or user can choose max number standard select option next to the catalog page number: 10,20,50

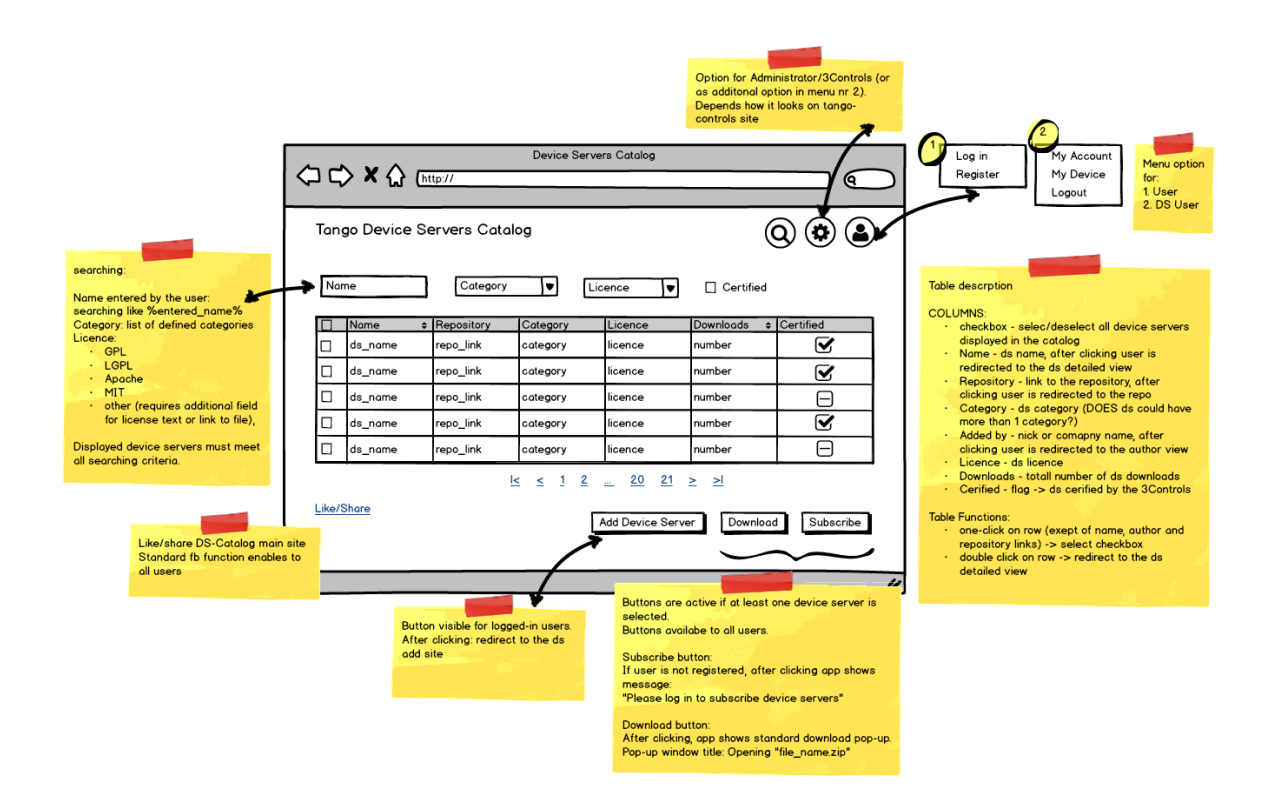

## Device Server

Mockup presents detailed view of ds. It describes all fields (also validation required when adding) and all functions available from this form dependend on the user role.

Assumptions to discussion:

- User can download only the latest version We separate repository commands from the DS catalog actions, the only integraton is importing data from the xmi file, and checqout
- while downloading ds
- Any change made in repo (commit etc) is not visible in DS Catalog unless user provide it and increase version
- Must the device server name be unique? No

### **Table of contents**

- [Mockup](#page-6-0)
- [General Section description](#page-8-0)
- [Specfication Section description](#page-8-1)
	- [Adding manually](#page-8-2)
	- [Importing from xmi file](#page-8-3)
- [Add DS process](#page-9-0)

## <span id="page-6-0"></span>**Mockup**

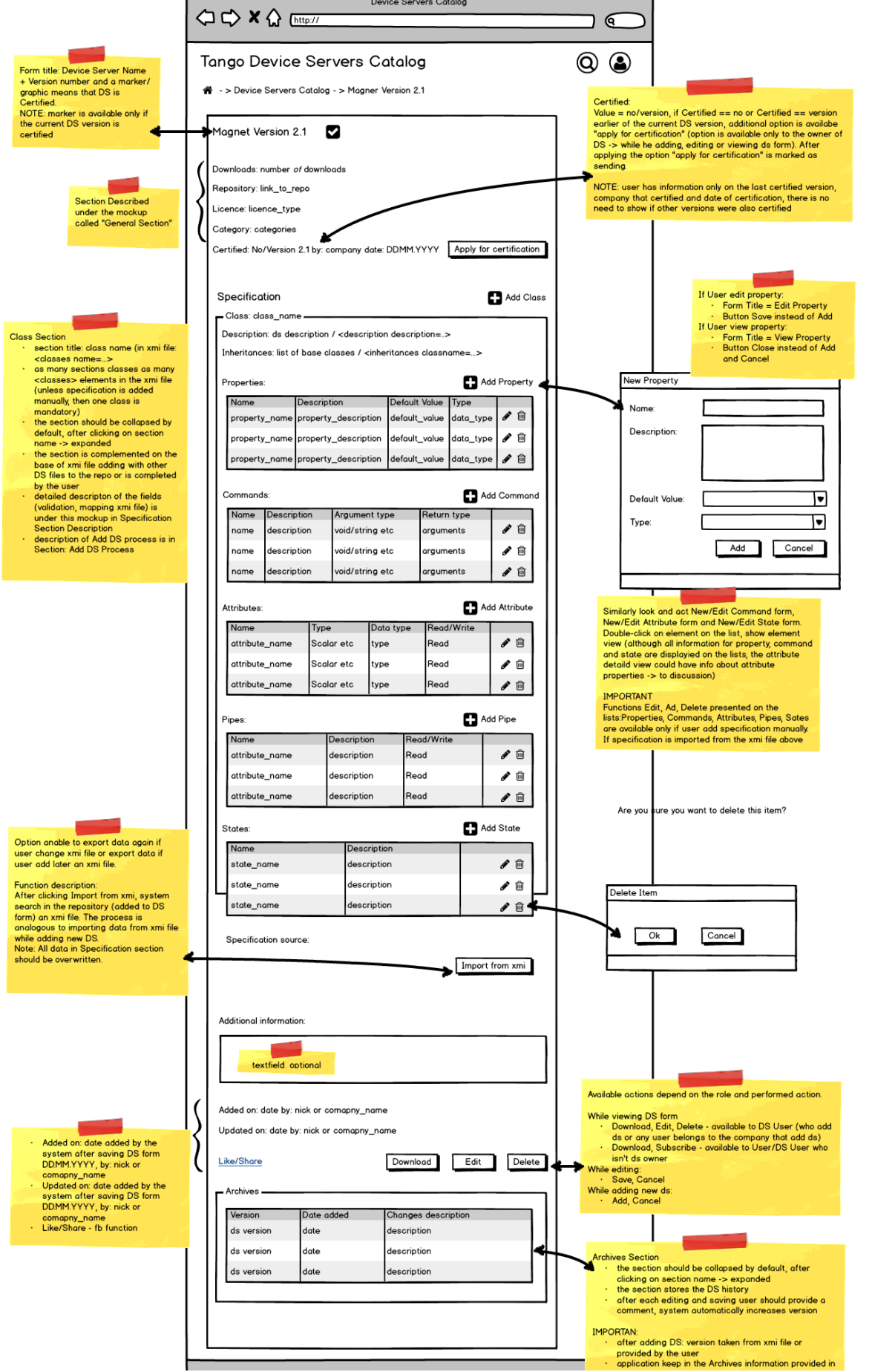

### <span id="page-8-0"></span>**General Section description**

Description of fields and their validation while adding DS:

- Downloads field increases automatically after clicking Download button on this form or Download button on DS Catalog main page if the DS is selected. Noneditable for the user.
- Repository link to the repository, text, max 200 signs, mandatory.
	- While adding ds, there should be additional field "repository type" selected before providing repository link.
	- Repository type mandatory, select: GIT, Mercurial, SVN, CVS, FTP, other
	- After adding a repository the application verify does the repo exist and check the possibility to perform basic repo functions.
	- After adding, if exactly the same link is added to the different ds, the aplication show error message (we assume that each ds sh ould have a separate folder)
	- While viewing: after clicking on the link user is redirected to the repo
- License license type, select: LGPL, GPL, Apache, MIT, custom, mandatory field (other may be added according to need)
- Category select: all categories defined in administration, mandatory field
- Cerified by 3Controls field described on the mockup, default value after adding DS = No.

## <span id="page-8-1"></span>**Specfication Section description**

Description of fields and their validation while adding DS

### <span id="page-8-2"></span>**Adding manually**

- Description text, max 500 signs, mandaory field
- Inheritances text, max 50 signs, optional field
- Subsection Properties (optional section)
	- Name text max 20 signs, mandatory
	- Description text,max 200 signs, optional
	- Default Value text, max 10 signs, optional
	- Type select: void, String, double, etc; mandatory if Default Value is not empty
- Subsection Commands (optional section)
	- Name text max 20 signs, mandatory
	- Description text,max 200 signs, optional
	- Argument type select: void, String, double, etc; mandatory field
	- Return type return arg, mandatory if Type != void
- Subsection Attributes (optional section)
	- Name text max 20 signs, mandatory
	- Type select:void, String, double, etc; mandatory field
	- Data type select:void, String, double, etc; mandatory field
	- Read/Write select: read, write, read\_write, read\_with\_write; mandatory field
- Subsection Pipes(optional section)
	- Name mandatory field
		- Description text,max 200 signs, optional field
		- Read/Write select: read, write, read\_write, read\_with\_write; optional field
- Subsection Sates (optional section)
	- · Name select: ON, OFF, CLOSE, OPEN, INSERT, EXTRACT, MOVING, STANDBY, FAULT, INIT, RUNNING, ALARM, DISABLE, UNKNOWN; mandatory field
	- Description text,max 200 signs, optional
	- Specification source filed filled by the system; source = "file\_name.xmi" if data is taken from xmi Pogo file or xmi file compatibile with Pogo, source = "user" if section Specification was completed manually (to discussion: should this field be visible to all users)

### <span id="page-8-3"></span>**Importing from xmi file**

Description of data mapped from Pogo xmi file (or xmi file compatibile with Pogo) to the DS Specification Class

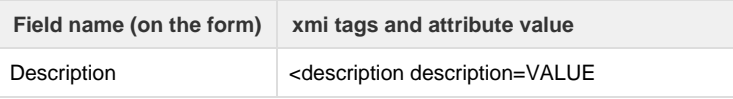

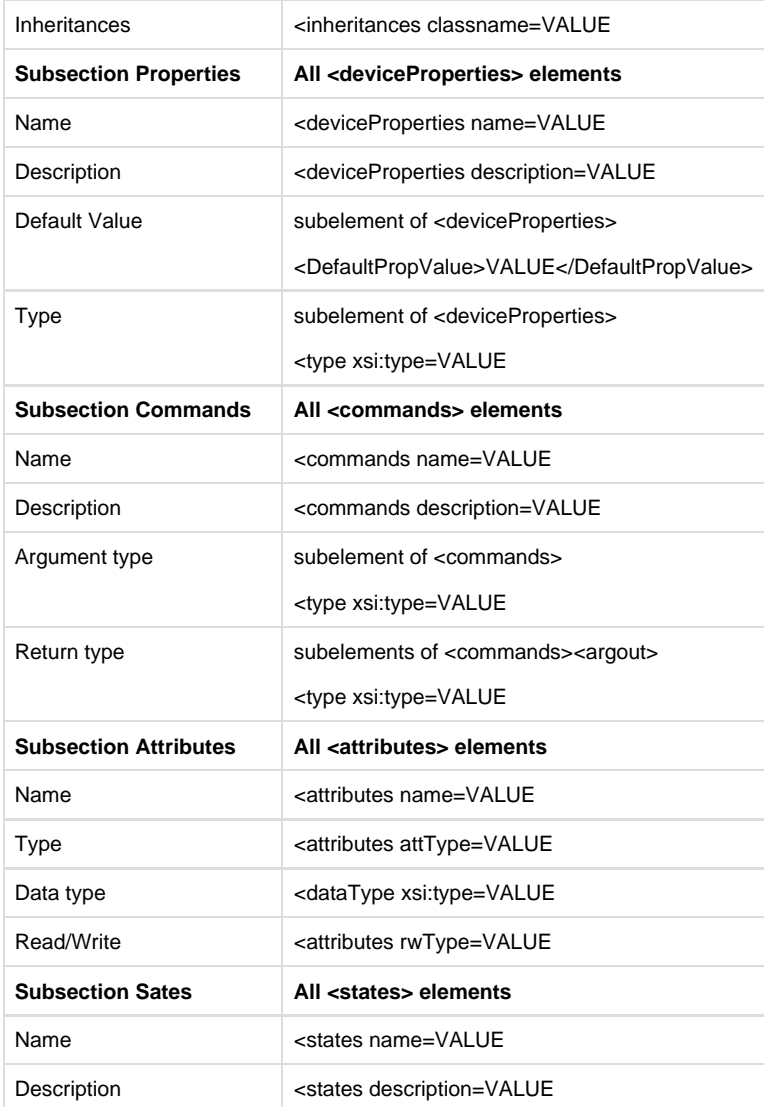

## <span id="page-9-0"></span>**Add DS process**

#### Add DS process description:

To add DS to DS Catalog application user must provide ds name and repo with already existing ds. After adding repo the system automatically check if an xmi file exists. Xmi file should be generated in Pogo or compatibile with Pogo xmi files:

- If xmi file exists and is compatibile with xmi Pogo file format, system import all needed information and fulifill the Specification section. In this case user cannot edit this section, options Add, Edit, Delete properties, attributes, commands and states are disabled.
- If xmi file doesn't exists or is not compatibile wit the Pogo xmi file format, the system shows message: There is no xmi file found in the repository "repo\_name". PLease complete device server specification manually". It shuold also support uploading of an xmi file.
- $\bullet$  If in the repository there are more than one xmi files, system should verify all files:
	- if more than one file is compatibile with xmi Pogo file, system shows Error message.
	- if one file is compatibile with Pogo xmi, system import data from the file

## My Account

UI sketch depends on the requirements of the user registration and verify affiliation.

We propose analogous interface to Profile Modification site on tango-controls.com, with differences arising from the above requirements.

### **User view**

DS users could view basic information about DS users: Login, Name, Surname, Affiliation, List of Added Device Servers.

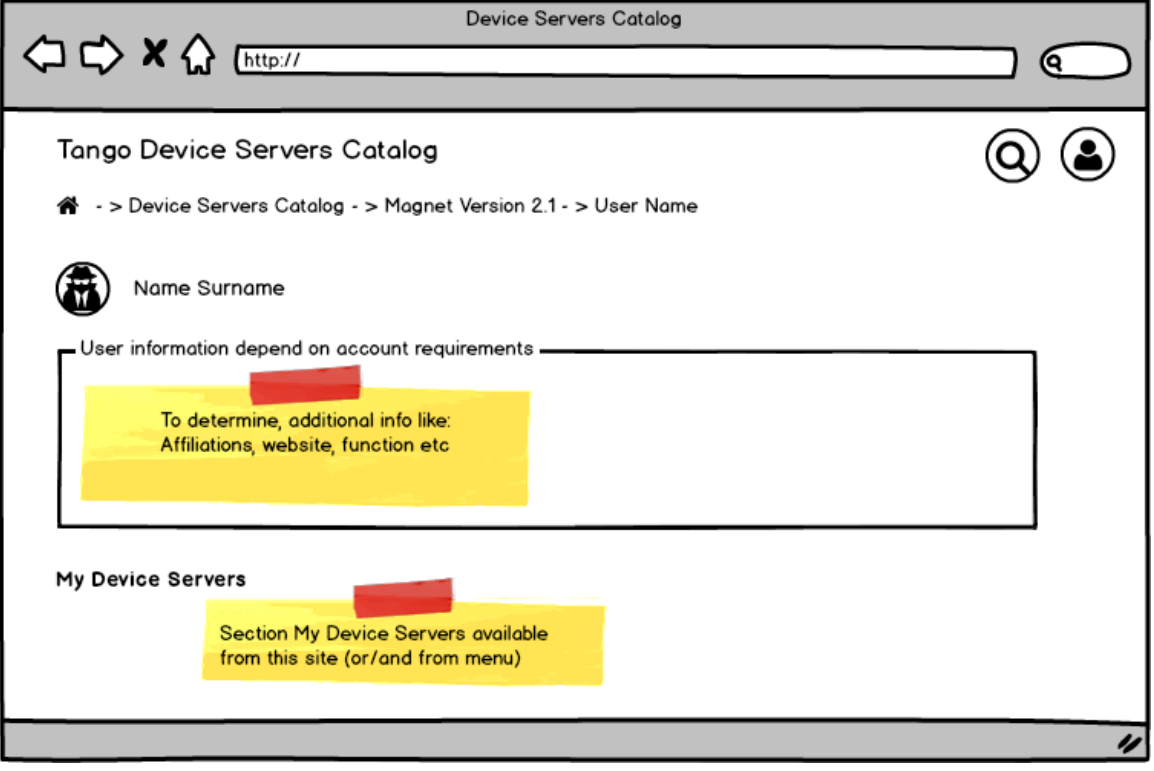

# My Device Servers

List of user Device Servers.

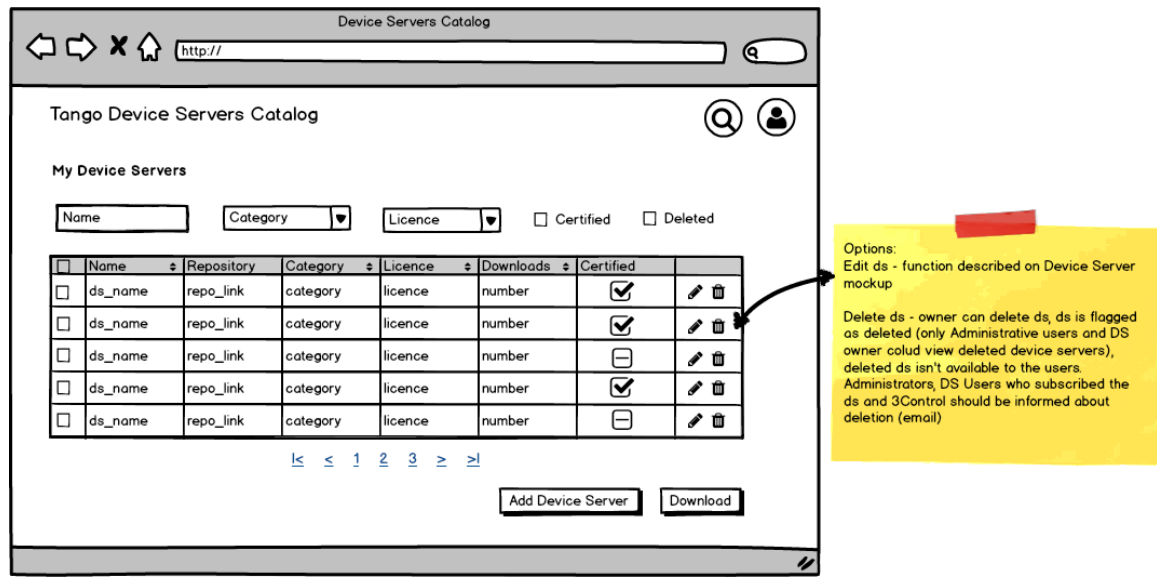

## Administration

UI sketche depend on the administration functions available on tang-controls.org site.

Administration modules:

- Users users amangement with affiliation verification option
- Affiliations manages organizations and affiliations
- DS Categories manges of ds categories (view list of categories, add, delete, edit)
- Statistics view basic statistics and get reports
- Certification module dedicated for ds certification

# Log in / Log out

Log in form should be analogous to the tango-controls.org log in form. Displayed as a pop-u.

**To discussion:** possibility to log in using social sites

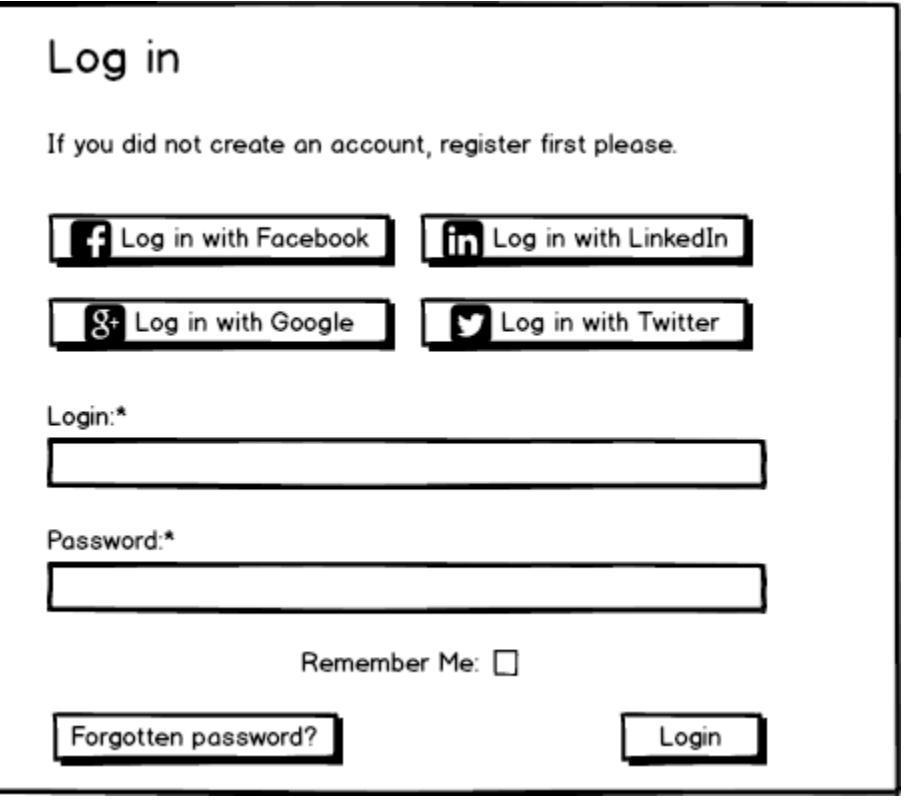

## **Logout pop-up**

Standard Logout message: Are you sure you want to logout? Options: Logout, Cancel

# **Certification**

To discussion